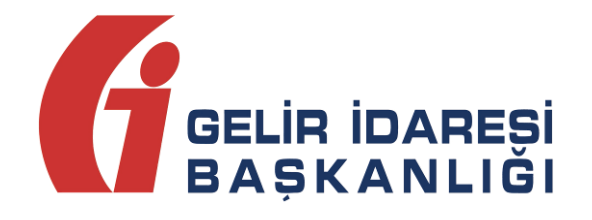

## **e-FATURA UYGULAMASI**

# **ELEKTRONİK**

Başvuru Kılavuzu

### V 1.1

**e-Fatura Uygulaması Başvuru Kılavuzu Ağustos 2013 Versiyon : 1.1 1/8**

**GELİR İDARESİ BAŞKANLIĞI**

#### **Denetim ve Uyum Yönetimi Daire Başkanlığı**

**(I)**

**Versiyon : 1.1 2/8**

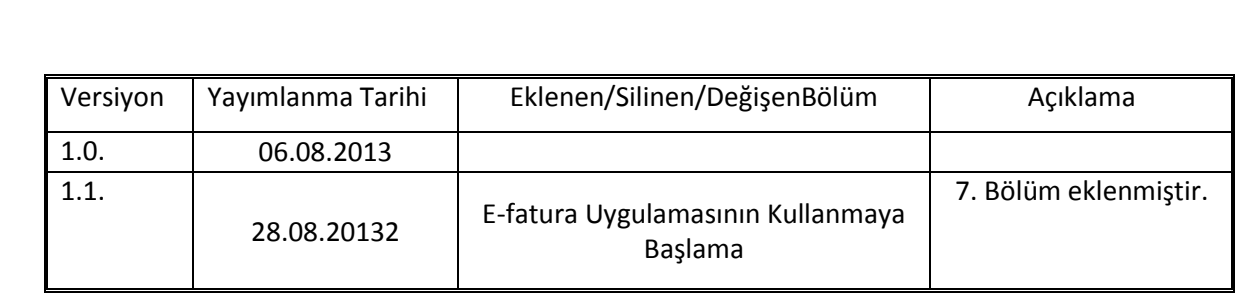

**e-Fatura Uygulaması Başvuru Kılavuzu Ağustos 2013 Versiyon : 1.1 3/8**

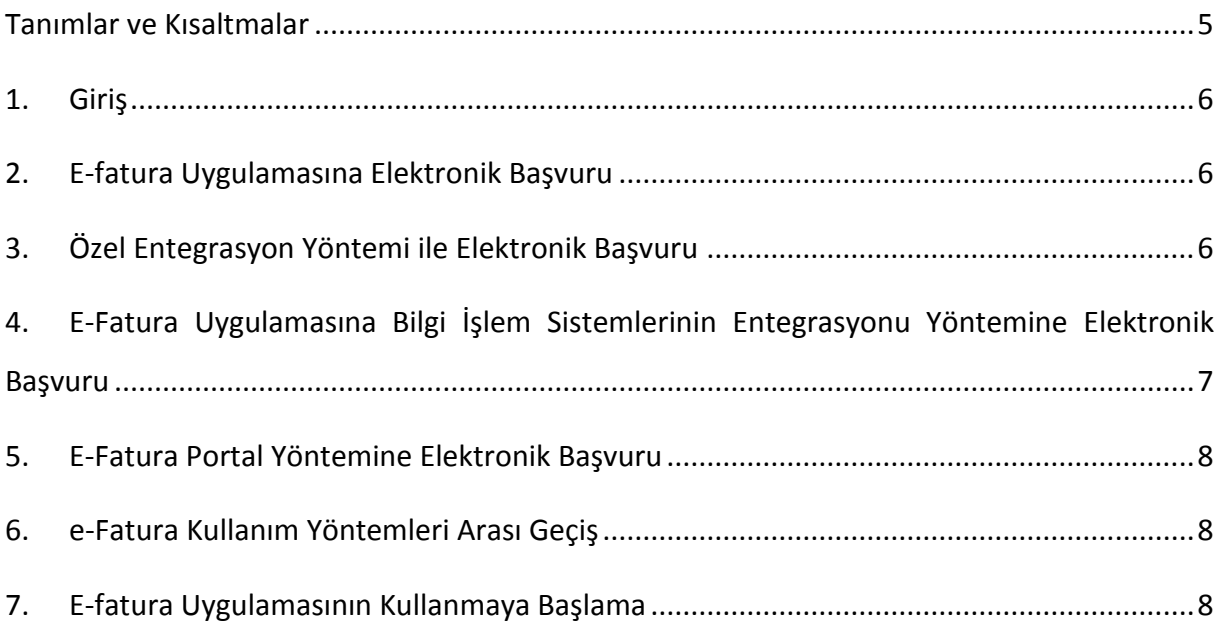

### <span id="page-4-0"></span>**Tanımlar ve Kısaltmalar**

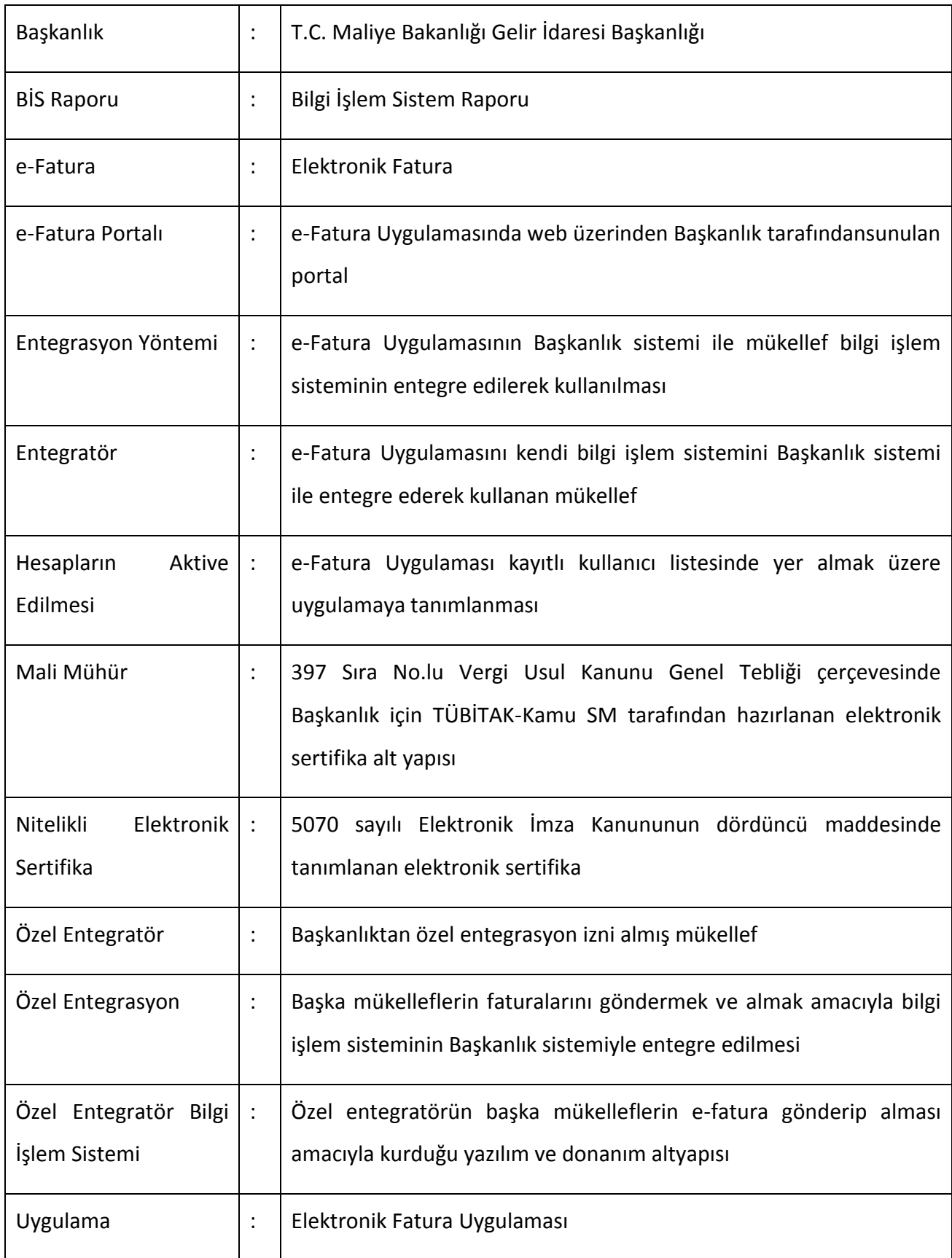

**Versiyon : 1.1 5/8**

### <span id="page-5-0"></span>**1. Giriş**

Mükellefler e-Fatura Uygulamasından aşağıda yer alan yöntemlerden birini seçerek yararlanabilirler. Söz konusu yöntemlere ilişkin detaylı bilgiye [www.efatura.gov.tr](http://www.efatura.gov.tr/) internet adresinden ulaşılabilir.

- i. **Özel Entegrasyon Yöntemi**
- ii. **Bilgi İşlem Sisteminin Entegrasyonu Yöntemi**
- iii. **Gelir İdaresi Başkanlığı E-Fatura Portal Yöntemi**

Bu kılavuz, e-fatura uygulamasına elektronik ortamda başvuru yapacak mükelleflerin yapması gereken işlemleri açıklamak amacıyla hazırlanmıştır.

#### <span id="page-5-1"></span>**2. E-fatura Uygulamasına Elektronik Başvuru**

Elektronik fatura uygulamasına elektronik ortamda başvuru yapmak isteyen mükelleflerin veya temsilcilerinin [www.efatura.gov.tr](http://www.efatura.gov.tr/) adresindeki e-fatura başvuru bağlantısına tıklayarak gerekli formları doldurup onaylamaları gerekmektedir**.** 

Formları doldurmak için [www.efatura.gov.tr](http://www.efatura.gov.tr/) internet adresi Başvurular kısmında yer alan e-Elektronik Başvuru Rehberi ve Hızlı Rehberden yararlanabilirsiniz.

#### <span id="page-5-2"></span>**3. Özel Entegrasyon Yöntemi ile Elektronik Başvuru**

Uygulamayı Başkanlıktan özel entegrasyon izni almış mükelleflerin bilgi işlem sistemi vasıtasıyla kullanmak isteyen mükellefler, dolduracakları başvuru formundaki Başvuru Yöntemi alanında"e-Fatura Özel Entegrasyon Yöntemi" ni seçeceklerdir.

TÜBİTAK - KamuSM tarafından mali mühür sertifikası üretilen ve şifreleri teslim edilen mükellefler Başkanlıktan özel entegrasyon izni almış kurumlarla anlaşmak suretiyle başvuru yaparak uygulamaya dahil olabilirler. Başkanlıktan özel entegrasyon izni alan kurumlar [www.efatura.gov.tr](http://www.efatura.gov.tr/) internet adresinde yayınlanmaktadır.

e-Fatura uygulaması kapsamında fatura oluşturma, gönderme ve alma işlemlerini özel entegratör aracılığıyla gerçekleştirmek isteyen mükelleflerin kullanıcı hesapları özel entegratör tarafından tanımlanana kadar aktive edilmeyecektir.421 sıra numaralı Vergi Usul Kanunu Genel Tebliği uyarınca e-fatura uygulamasına geçme zorunluluğu getirilen mükelleflerden e-fatura başvurusunu yapmış ancak 31.12.2013 tarihine kadar herhangi bir özel entegratör aracılığıyla kullanıcı hesabı e-Fatura Uygulamasına tanımlanmamış mükelleflerin 31.12.2013 tarihi itibariyle portal hesapları aktive edilecektir.

### <span id="page-6-0"></span>**4. E-Fatura Uygulamasına Bilgi İşlem Sistemlerinin Entegrasyonu Yöntemine Elektronik Başvuru**

Bu yöntem çok sayıda fatura düzenleyen ve kendilerine ait bilgi işlem sistemini 7/24 çalıştıran mükelleflerin sistemlerini Başkanlık sitemine entegre ederek kullanabilmeleri amacıyla geliştirilmiştir. Uygulamayı entegrasyon yöntemi ile kullanmak isteyen mükellefler dolduracakları başvuru formundaki Başvuru Yöntemi alanında "Entegrasyon Yöntemi" ni seçeceklerdir.

TÜBİTAK - KamuSM tarafından mali mühür sertifikası ve şifreleri teslim edildikten sonra mükellefler www.efatura.gov.tr adresinden Entegrasyon İşlemleri bölümünden BİS Raporu ve test tanım formunu elektronik ortamda doldurarak göndereceklerdir.

Doldurulan BİS Raporu ve Test Tanım Formu Başkanlığımız tarafından kontrol edilir. Test Tanım Formu ve BİS Raporu uygun bulunan mükelleflere entegrasyon çalışmalarına başlama izni verilecek ve test hesapları tanımlanacaktır. Test Tanım Formu ve BİS Raporu'nda eksiklik ve/veya hata olan mükelleflere hata ve/veya eksikliklerin giderilmesi için başvuru formunda belirtilen e-posta adresine elektronik posta gönderilir. Hata ve/veya eksiklikleri giderilen test tanım formu ve BİS raporu yeniden aynı yöntemle entegrasyon işlemleri bölümünden Başkanlık sistemine gönderilir.

e-Fatura uygulaması kapsamında fatura oluşturma, gönderme ve alma işlemlerini entegrasyon usulü ile gerçekleştirmek isteyen mükelleflerin entegrasyon çalışmaları tamamlanana kadar kullanıcı hesapları aktive edilmeyecektir. 421 sıra numaralı Vergi Usul Kanunu Genel Tebliği ile zorunluluk getirilen mükelleflerden e-fatura başvusunu yapmış ancak 2013 yılının sonuna kadar entegrasyonlarını tamamlamamış olmaları halinde 31.12.2013 tarihi itibariyle portal hesapları aktive edilecektir.

Entegrasyon çalışmalarına başlama izni verilmeyen mükellefler, uygulamayı e-Fatura Portalı üzerinden kullanmaya devam edecekler veya Başkanlıktan izin alan özel entegratörlerle anlaşma yapabileceklerdir.

**e-Fatura Uygulaması Başvuru Kılavuzu Ağustos 2013 Versiyon : 1.1 7/8** Entegrasyon testlerini www.efatura.gov.tr internet adresinde yayınlanan kılavuzlara göre başarı ile tamamlayan mükelleflerin canlı tanım formlarını entegrasyon işlemleri bölümünden başkanlık sistemine göndermeleri gerekmektedir.

Testlerini başarı ile tamamlayan ve canlı tanım formlarını Başkanlık sistemine yükleyen mükelleflere, elektronik fatura uygulamasını bilgi işlem sisteminin entegrasyonu yöntemi ile kullanmak için Başkanlıkça izin verilecektir.

#### <span id="page-7-0"></span>**5. E-Fatura Portal Yöntemine Elektronik Başvuru**

Başkanlığın https://portal.efatura.gov.tr/efatura/egiris.jsp internet adresinde sunduğu web uygulaması aracılığıyla e-Fatura uygulamasını kullanmak isteyen mükellefler dolduracakları başvuru formundaki Başvuru Yöntemi alanında "Portal Yöntemi"ni seçeceklerdir.

TÜBİTAK -KamuSM tarafından mali mühür sertifikası üretilen ve şifreleri teslim edilen mükelleflerin kullanıcı hesapları Başkanlık tarafından aktive edilecek ve mükellefe başvuru formunda belirtilen e-posta hesabı üzerinden bilgi verilecektir.

Nitelikli elektronik sertifika ile uygulamayı kullanmak isteyen mükelleflerin başvurularının kabulünün ardından kullanıcı hesapları Başkanlık tarafından aktive edilecek ve mükellefe başvuru formunda belirtilen e-posta hesabı üzerinden bilgi verilecektir.

Hesabı aktive edilen mükellefler [www.efatura.gov.tr](http://www.efatura.gov.tr/) adresinde sunulan web portalı üzerinden e-fatura göndermeye ve almaya başlayabileceklerdir.

#### <span id="page-7-1"></span>**6. e-Fatura Kullanım Yöntemleri Arası Geçiş**

Mükellefler e-Fatura Uygulamasında kullandıkları yöntemi istemeleri halinde ilgili yönteme ilişkin koşulları yerine getirmeleri şartıyla her zaman değiştirebilirler.

#### <span id="page-7-2"></span>**7. E-fatura Uygulamasının Kullanmaya Başlama**

Uygulamaya yeni kaydolan mükelleflerin, kayıtlı kullanıcılar listesinde ilan edilmelerini izleyen 7 gün içerisinde e-Fatura düzenlemeleri ve almaları, diğer kayıtlı kullanıcıların yeni kayıt olan kullanıcılara bu süre içerisinde e-fatura göndermeleri zorunlu değildir. e-Fatura uygulamasından yararlanan mükellefler hesapların aktive edilmesini takip eden 7 günden sonra kayıtlı kullanıcılara e-fatura göndermek ve almak zorundadırlar.

**e-Fatura Uygulaması Başvuru Kılavuzu Ağustos 2013 Versiyon : 1.1 8/8**